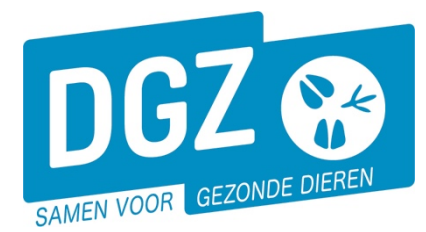

## HANDLEIDING: EEN VERVOERSMELDING REGISTREREN VOOR VARKENS

Wanneer je een vervoersmelding (laad-en losbon) wil registreren, selecteer je op de **startpagina** de rubriek **'Bewegingsmelding'**.

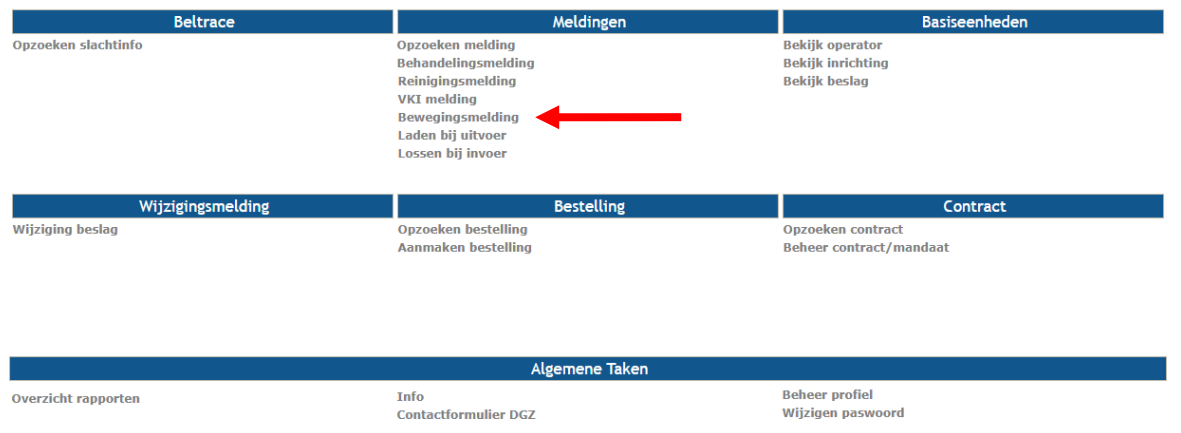

Vervolgens kom je op het scherm **'Vervoersmelding'** en vul je de nodige gegevens aan. Je kan de gegevens terugvinden op het verplaatsingsdocument.

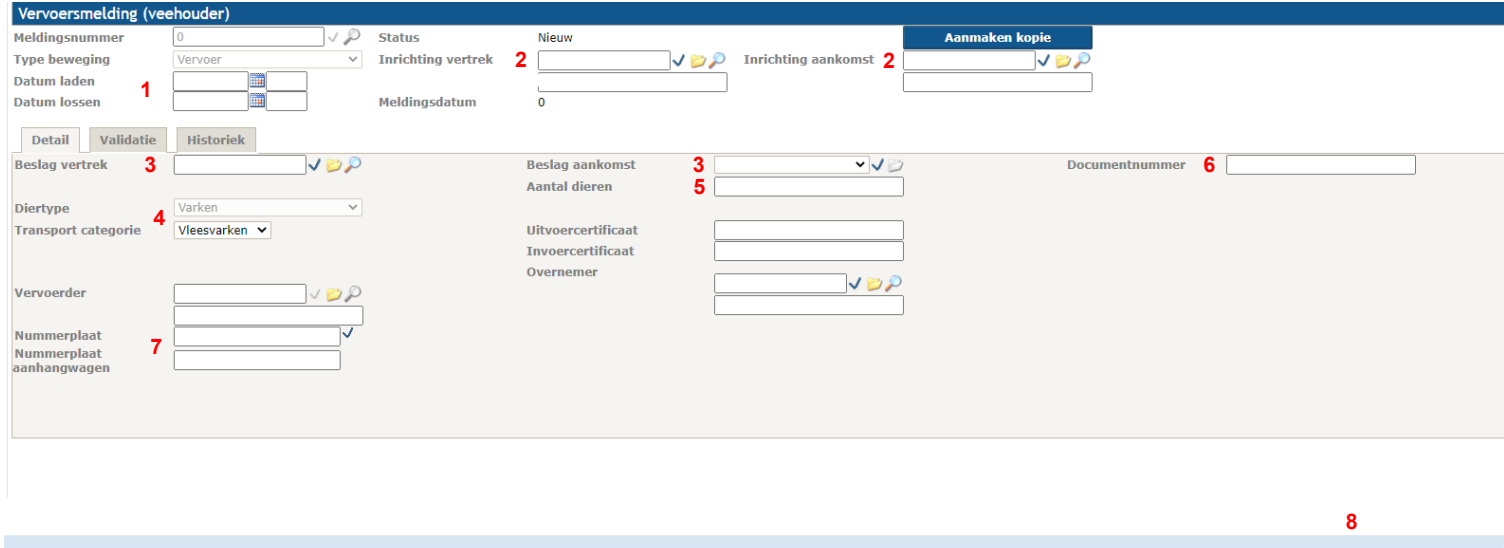

**V** Toevoegen **Annuleren** 

Actie: Registreren

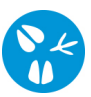

- 1. Vul de bewegingsdatum en datum lossen in. In het eerste veld vult u de datum in; in het 2de veld het tijdstip
- 2. Vul de inrichting van vertrek en aankomst in. Een aantal gegevens wordt automatisch ingevuld, zoals Inrichting vertrek en Beslag vertrek . Als veehouder worden standaard je eigen gegevens ingevuld bij 'inrichting vertrek'. Je moet dit te wijzigen als jouw beslag niet de laadplaats is.
- 3. Vul het beslag van vertrek en aankomst in
- 4. Vul diersubtype in
- 5. Vul het aantal dieren in
- 6. Vul het documentnummer in. Dit kan u rechts bovenaan vinden op de laad-en losbon.
- 7. Vul de nummerplaat van het voertuig in. Indien er tijdens het vervoer gebruik gemaakt werd van een aanhangwagen, vult u ook de nummerplaat van de aanhangwagen in. Indien er geen aanhangwagen gebruikt werd, laat u dit vakje blanco.
- 8. Klik op **'Toevoegen'**. Linksboven krijgt u een meldingsnummer ingevuld ter bevestiging.